## **Computer Lab - Practical Question Bank FACULTY OF COMMERCE, OSMANIA UNIVERSITY**

**----------------------------------------------------------------------------------**

*B.Com (Computer & Computer Applications) II Year*

## **RELATIONAL DATABASE MANAGEMENT SYSTEM (RDBMS)**

Time: 60 Minutes

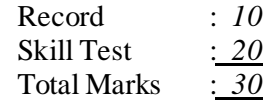

**1)** Create a Student table for the following fields :

( StudentNO ,StudentName,Marks in DBMS, E.Commerce, FIT, WebProgramming)

( a ) Insert Five Records.

( b ) calculate Total for Marks field .

**2)** Create a Student table for the following fields :

(StudentNO ,StudentName,Marks in B.Law, CostAccts,CorpAccts,WebProgramming) ( a ) Insert Five Records.

( b ) calculate Total for Marks field .

( c ) Calculate Average of Marks .

**3)** Create a Student table for the following fields :

(StudentNO,StudentName,StudentCollege,University,Address, Marks in FirstYear, SecondYear, FinalYear)

( a ) Insert Five Records.

( b ) calculate Percentage for Marks field .

**4)** Create a Student table for the following fields :

(StudentNO, StudentName, StudentCollege,University,Address, Marks in FirstYear, SecondYear, FinalYear)

( a ) Insert Five Records.

( b ) calculate Percentage for Marks field .

( c ) List all the students who got less than 50% Marks .

( d ) List all the students who got more than 90% Marks .

**5)** Create a Student table for the following fields :

(StudentNO, StudentName, Marks in DBMS, E.Commerce, FIT, C- Language, WebProgramming)

( a ) Insert Five Records.

( b ) calculate Total for Marks field .

( c ) Calculate Average of Marks .

(d) Increase 10 marks for the students where average is  $< 50$ .

**6)** Create a Student table for the following fields :

( StudentNO ,StudentName,Marks in DBMS,E.Commerce,FIT,WebProgramming)

( a ) Insert Five Records.

( b ) Calculate Total for Marks field .

( c ) Calculate Average of Marks .

(d) Increase 5 Percent marks for the students where average is  $< 40$ .

**7)** Create a Student table for the following fields :

( StudentNO ,StudentName,Marks in DBMS,E.Commerce,FIT,WebProgramming)

( a ) Insert Five Records.

( b ) Increase 9% marks to all students in total .

( c ) List all the students who are failed .

( d ) Create a view by the name Student12.

**8)** Create a Student table for the following fields :

(StudentNO ,StudentName,Marks in Hindi, English, Economics, Computers, Total, Average)

( a ) Insert Five Records.

( b ) Increase 5% marks to all the students.

 $(c)$  Remarks : Average  $> 70$  : First.

Average  $> 50$  and  $< 70$  : Second.

**9)** Create a Student table for the following fields :

(StudentNO ,StudentName,Marks in Hindi, English, Economics, Computers, Total, Average)

( a ) Insert Five Records.

( b ) Increase 7% marks to all the students.

 $(c)$  Remarks : Average  $> 60$  : First.

Average  $> 50$  and  $< 60$  : Second.

Average  $> 40$  and  $< 50$ : Third.

**10)** Create a Student table for the following fields :

(StudentNO as Primary Key , StudentName,Marks in DBMS,E.Commerce,FIT,C-Language,WebProgramming)

( a ) Insert Five Records.

( b ) calculate Total for Marks field .

( c ) Calculate Average of Marks .

(d) Increase 20 marks for the students where average is  $< 45$ .

**11)** Create a Student table for the following fields :

(StudentNO as Primary Key , StudentName,Marks in DBMS,E.Commerce,FIT,C-Language,WebProgramming)

( a ) Insert Five Records.

( b ) calculate Total for Marks field .

( c ) Calculate Average of Marks .

(d) Increase 10 marks for the students where average is  $< 30$ .

( e ) Delete the records whose Average < 30 .

**12)** Create a Emp table for the following fields :

(EmpNO,EmpName,EmpAddress,Salary)

( a ) Insert Five Records.

( b ) Calculate Total for Salary field .

( c ) List all the Employees who get less than 5000 as Salary .

**13)** Create a Emp table for the following fields :

(EmpNO,EmpName,EmpAddress,Salary,Dept)

( a ) Insert Five Records.

( b ) Calculate Total for Salary field .

( c ) List all the Employees who get less than 6000 as Salary .

( d ) Increase Rs. 1000 for the employees whose salary is less than 6000 .

**14)** Create a Emp table with the following fields :

(EmpNO,EmpName,EmpAddress,Salary,Dept)

( a ) Insert Five Records.

( b ) Use Any Five Aggregate Functions .

**15)** Create a Emp table with the following fields :

(EmpNO,EmpName,Job,Salary,Dept,Comm,JoiningDate)

( a ) Insert Five Records.

( b ) Use Any Five Aggregate Functions .

**16)** Create a Emp table with the following fields :

(EmpNO,EmpName,Job,Basic,DA,HRA,PF,GrossPay,NetPay)

( a ) Insert Five Records.

( b ) Calculate DA as 30% of Basic .

( c ) Calculate HRA as 40% of Basic .

( d ) Calculate Gross Pay and Net Pay .

**17)** Create a Emp table with the following fields :

(EmpNO,EmpName,Job,Basic,DA,HRA,PF,GrossPay,NetPay)

( a ) Insert Five Records.

( b ) Calculate DA as 60% of Basic .

( c ) Calculate HRA as 20% of Basic .

( d ) Calculate PF as 12% of Basic.

( e ) Calculate Gross Pay and Net Pay .

**18)** Create a Emp table with the following fields :

(EmpNO,EmpName,Job,Basic,DeptNO, DA,HRA,PF, Date of Joining,GrossPay,NetPay)

( a ) Insert Five Records.

( b ) Calculate DA as 25% of Basic .

( c ) Calculate HRA as 45% of Basic .

( d ) Calculate Gross Pay and Net Pay .

( e ) Display all the Department Numbers and Employees Names .

**19)** Create a Emp table with the following fields : (EmpNO,EmpName,Job,Salary,DeptNO )

( a ) Insert Five Records.

( b )Display the Unique Department Numbers .

( c ) Display all the Tupples .

( d ) Replace the heading ANNSAL instead for Sal \* 12 .

**20)** Create a Emp table with the following fields : (EmpNO as Primary key , EmpName,Job,Basic Salary)

( a ) Insert Five Records.

( b ) Display all the tupples where job=Accountant .

**21)** Create a Emp table with the following fields :

(EmpNO,EmpName,Job,Salary)

( a ) Insert Five Records.

( b ) Display all the employees who earn minimum salary .

( c ) Display all the employees who earn maximum salary .

**22)** Create a Emp table with the following fields :

(EmpNO,EmpName,Job,Salary,Hire date,Dept name )

( a ) Insert Five Records.

( b ) Find Average of salary .

( c ) Display all the clerks in each Dept .

**23)** Create a Emp table with the following fields :

(EmpNO,EmpName,Job,Basic,DeptNO )

( a ) Insert Five Records.

( b ) Create a view by the name Emp12 .

(c ) Alter the width of field EmpName to 21 characters .

**24)** Create a Emp table with the following fields :

(EmpNO,EmpName,Job,Basic,DA,HRA,PF,GrossPay,NetPay)

( a ) Insert Five Records.

( b ) Display the employees whose NetPay is lowest in each department .

( c ) If NetPay is less than < Rs. 10,000 add Rs. 1200 as special allowances .

**25)** Create a Emp table with the following fields :

(EmpNO,EmpName,Job,Basic,DA,HRA,PF,GrossPay,NetPay)

( a ) Insert Five Records.

( b ) Calculate DA as 30% of Basic .

( c ) Delete the tupple where DA=1000.

( d ) Calculate Gross Pay and Net Pay .

**26)** Create a Course table with the following fields

( Student Name, Course ,College ,Fee )

( a ) Insert five records

( b ) Display the lowest course fee along with the Course

( c ) Display the students name who have done the course M.B.A.

**27)** Create a Course table with the following fields

( Student Name, Course ,College ,Fee )

( a ) Insert five records

( b ) Display all the tupples .

( c ) Use any five Aggregate functions .

**28)** Create a Course table with the following fields

( Student Name, Course ,College ,College Address,,Principal Name ,Fee )

( a ) Insert five records

( b ) Display the Maximum course fee along with the Course

(c) Display the name of students, their college name, Principal name where the course is M.C.A..

**29)** Create a Course table with the following fields

(Student Name,Course,College ,Fee ,NO.of Seats available, Duration of course )

( a ) Insert five records

( b ) Display the lowest course fee along with the Course Duration

( c ) Display all the tupples .

**30)** Create Sales\_Order table with the fields

( OrderNO,Order\_date,clientNO,dely\_type,order\_status)

dely type = Partial delivery( $p$ ) or Full Delivery ( $F$ )

( a ) Insert five records

( b ) Display the order number and day on which clients placed their order .

( c ) Find the date, 15 days after today's date .

**31)** Create Sales\_Order table with the fields

( OrderNO,Order\_date,clientNO,dely\_type,order\_status)

( a ) Insert five records

( b ) Display the order number and day on which clients placed their order .

( c ) Find the date, 15 days after today's date .

( d ) Display the month ( in alphabetical order ) when the order must be delayed .

**32)** Create Sales\_Order table with the fields

( OrderNO,Order\_date,clientNO,dely\_type,order\_status)

( a ) Insert five records

( b )Find the order\_date in the format 'DD-MONTH-YY'.

( c ) Display the order\_date as day in character format i.e. 21-Dec-09 .

**33)** Create Sales table with the following fields

( SalesNO,Salesname,Branch,Salesamount,DOB)

( a ) Insert five records

( b )Calculate total salesamount in each branch

( c ) Calculate average salesamount in each branch .

- **34)** Create Sales table with the following fields
- ( SalesNO,Salesname,Branch,Salesamount,DOB)
- ( a ) Insert five records

( b )Calculate total salesamount in each branch

( c ) Calculate average salesamount in each branch .

( d ) Display all the salesmen who are born in the month of December .

**35)** Create Sales table with the following fields

( SalesNO,Salesname,Branch,Salesamount,DOB)

( a ) Insert five records

( b )Calculate total salesamount in each branch

( c ) Calculate average salesamount in each branch .

( d ) Add a column called sales price .

**36)** Create Inventory table

( SalesNO,Salesname,Branch,Salesamount)

( a ) Insert five records

( b )Calculate total salesamount in each branch

( c ) Delete the tupple where average salesamount < 1000.

**37)** Create Inventory table with the following fields

( Product\_id , Product name ,Quantity , Price )

- ( a ) Insert five records .
- ( b ) Add a column called sales price .
- ( c ) find the sales price as 50% of purchase of price .

**38)** Create a table DEPT with the following fields

( DeptNO,dname,Location)

( a ) Insert five records

( b ) Display the dname which are located in Hyderabad city .

( c ) Add a column called deptexpenditure and insert data .

**39)** Create a table by the name Sports with the following fields ( SportsName ,SportsPerson,Gender, Age ,Experience )

( a ) Insert five records.

( b ) Display SportsPerson in upper case .

( c ) Display SportsName in lower case .

**40)** Create Inventory table

( SalesNO,Salesname,Branch,Salesamount)

( a ) Insert five records

( b ) Calculate total salesamount in each branch

( c ) Add a column called salesprice .

( d ) Calculate salesprice as 20%ofsalesamount .

**41)** Create a software table with the following fields

( softwarename , Cost, date of manufacture, date of expiry ,NO of copies)

( a ) Insert five records

( b ) Display cost and date of manufacture for each software.

( c ) Display date of manufacture and date of expiry for each software .

**42)** Create a software table with the following fields

( softwarename , Cost, date of manufacture, date of expiry ,NO of copies) ( a ) Insert five records

( b ) Display NO of copies and date of manufacture for each software.

( c ) Display date of manufacture and expiry for each software .

**43)** Create a software table with the following fields

( softwarename , Cost, date of manufacture, date of expiry ,NO of copies)

( a ) Insert five records

( b ) Display cost and date of manufacture for each software.

( c ) Add a column called software type and enter data into it .

(d) Display the name of software in upper case.

**44)** Create a Faculty table with following fields

( Name , Specialization , Experience ,Age )

( a ) Insert five records

( b ) Display the name in lower case

( c ) Add a column called Grade

( d ) If the experience is more than five years assign the grade as '' A ''

**45)** Create a Faculty table with following fields

( Name , Subjects taught, Date of joining )

( a ) Insert five records .

( b ) Display the name, subject and Date of joining in a format

like " $2<sup>nd</sup>$  of December 2010".

**46)** Create a table by the name Bank with the following fields

( BankName , Branch, InterestRate,CustomerAge, Amount)

( a ) Insert five records .

( b ) Display all the tupples.

 $(c)$  For the CustomerAge  $> 55$  assign InterestRate as 12% on the amount.

**47)** Create Stock table with the following fields

( ItemNO, ItemName,Purchases,Sales)

( a ) Insert five records .

( b ) Display the item name which has highest sales

( c ) Add a column called closing stock and declare as

" closing stock = purchases-sales ".

**48)** Create Teacher table with the following fields

( Name , DeptNO,DeptName,Location, Salary )

( a ) Insert five records

( b ) Give Increment of 25% salary for Commerce Department .

( c ) Perform Rollback and Commit commands .

**49)** Create Client\_master with the following fields

( ClientNO,Name,Address,State,bal\_due)

( a ) Insert five records

(b) Find the names of clients whose bal\_due  $> 5000$ .

( c ) Change the bal\_due of ClientNO " C123" to Rs. 5100

( d ) Change the name of Client\_master to Client12 .

**50)** Create Product\_ master with the following fields

( ProductNO,Qty,SellPrice,CostPrice)

( a ) Insert five records

( b ) Calculate the average SellPrice of all the products .

( c ) Display the maximum and minimum SellPrice .

( d ) Count the number of products having CostPrice>=1000 .

\*\*\*\*\*